## WHITE INK SETUP GUIDE

## **Print Layer**

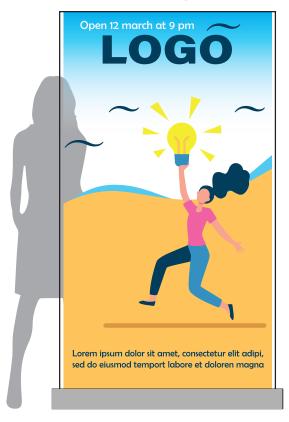

## White Ink Layer

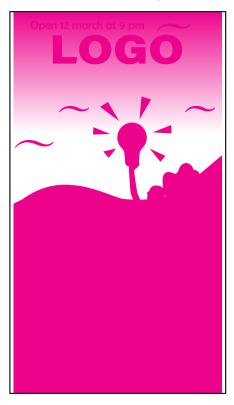

## How to prepare white ink files?

We strongly recommend creating the file in illustrator and saved as a layered PDF.

- After you create your artwork (as a vector in CMYK), duplicate the layer and label it white ink.
- 2. In the white ink layer, change any objects that require white ink or a white ink base to 100% Magenta (CMYK: 0, 100, 0, 0)

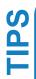

No ink will be printed for any object in the artwork set to white, and the colour of the substrate will be seen.

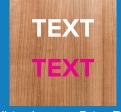

White Layer - Print File

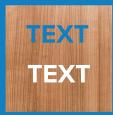

**Printed Outcome** 

To print transparent to colour gradients, the gradient in the white layer must be set to 100% magenta and the section to be transparent set to 0% opactiv

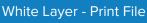

**Printed Outcome** 

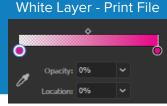

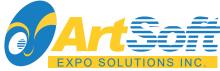